## **MBS FileMaker Plugin Goodies**

von Christian Schmitz

# **MBS FileMaker Plugin**

- In Development since 2006
- Over 4200 functions and over 400 example databases
- One Plugin file
- Linux, Mac OS X & Windows
- FileMaker Pro, Advanced, Server, Cloud, CWP, Web Direct & Runtime
- iOS via FileMaker SDK next year

#### **Goodies**

- Free features
- No license required
- extends Script Workspace for Mac
- All optional and can be configured/disabled.

## **Syntax Highlighting**

# **Syntax Highlighting**

- Rule based & configurable syntax highlighting
- Developed since 2012
- for FileMaker 11 to 15.
- Use fmSyntaxColorizer database to customize rules (included in examples)
- Mac only

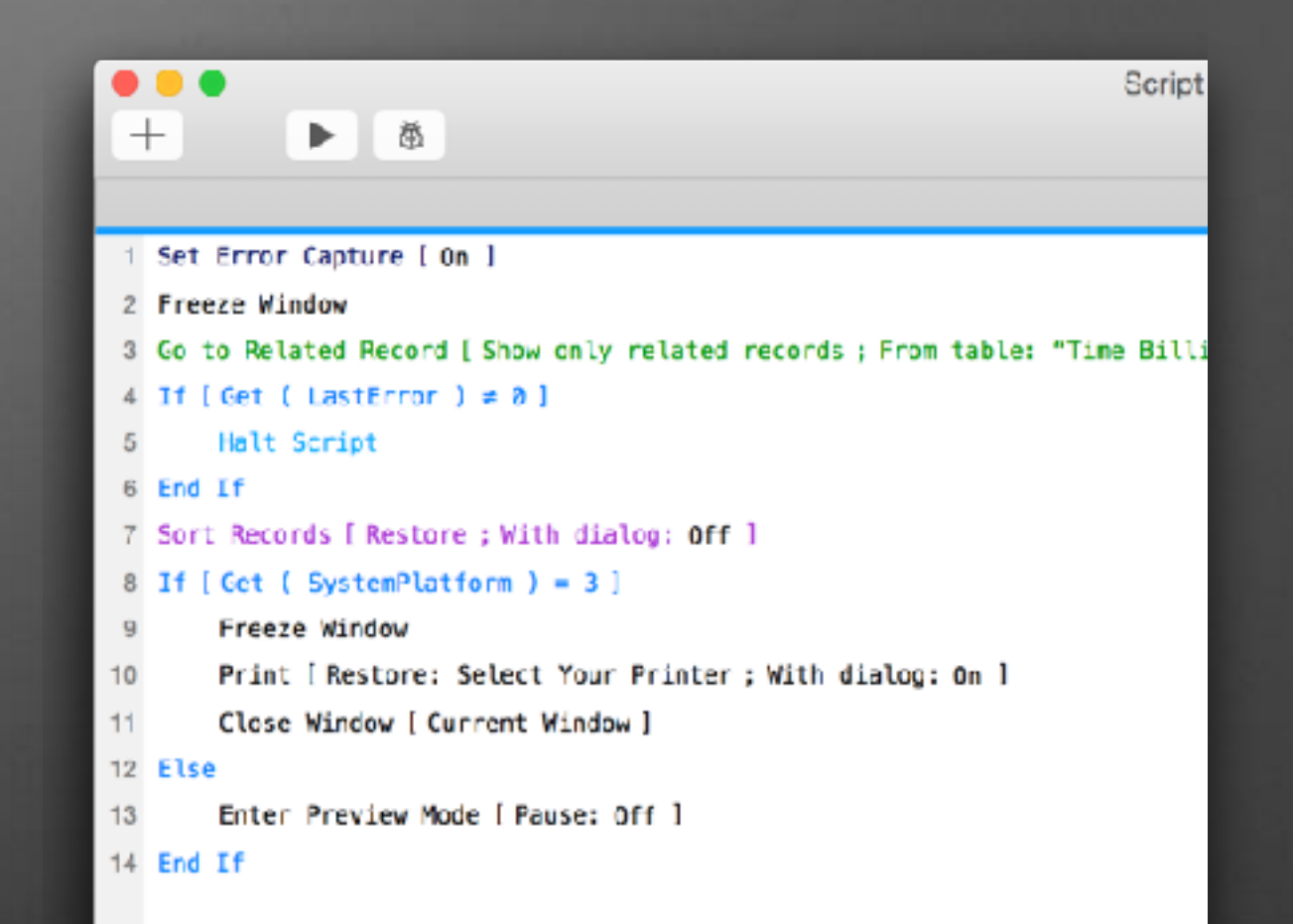

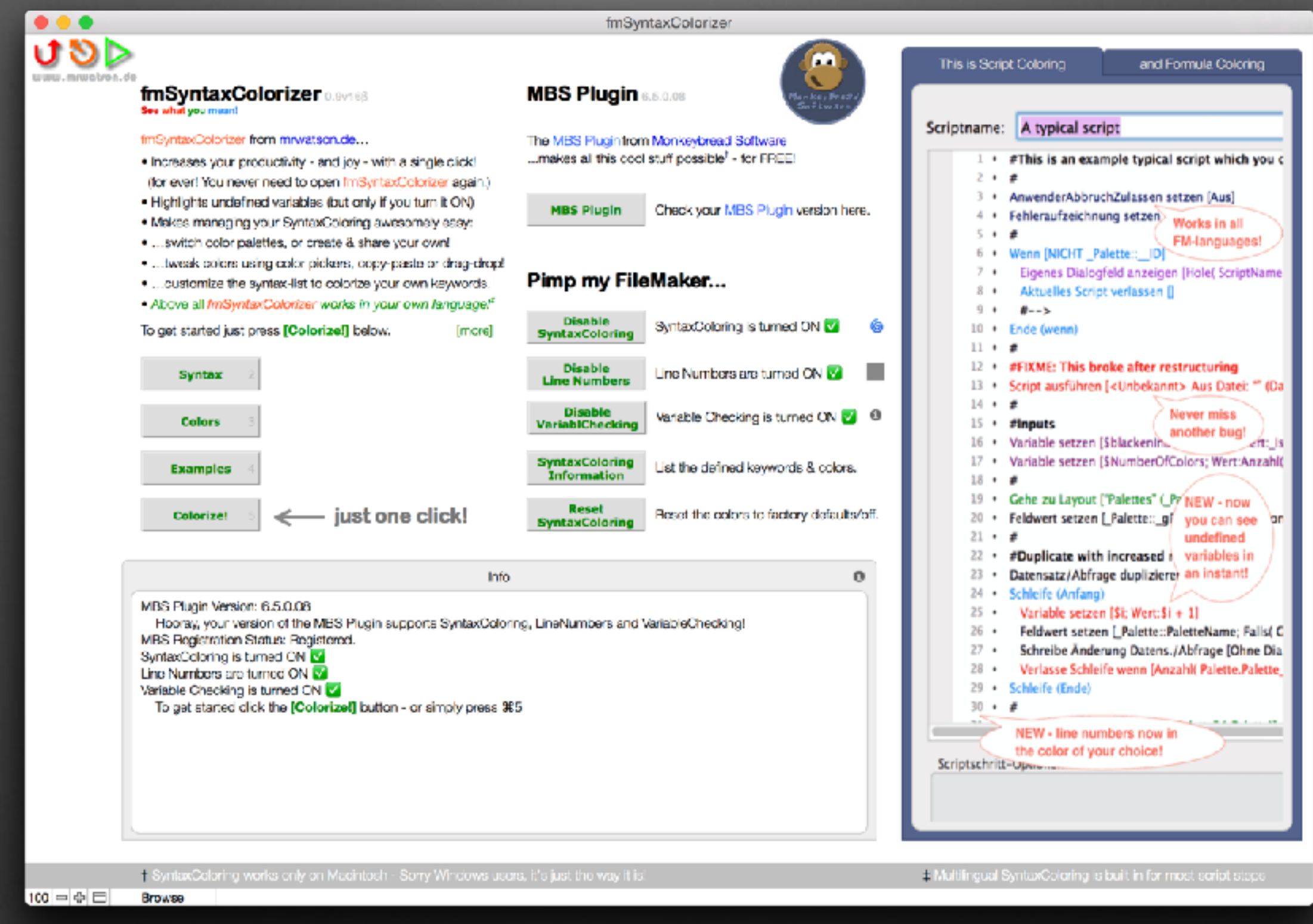

## **fmSyntaxColorizer**

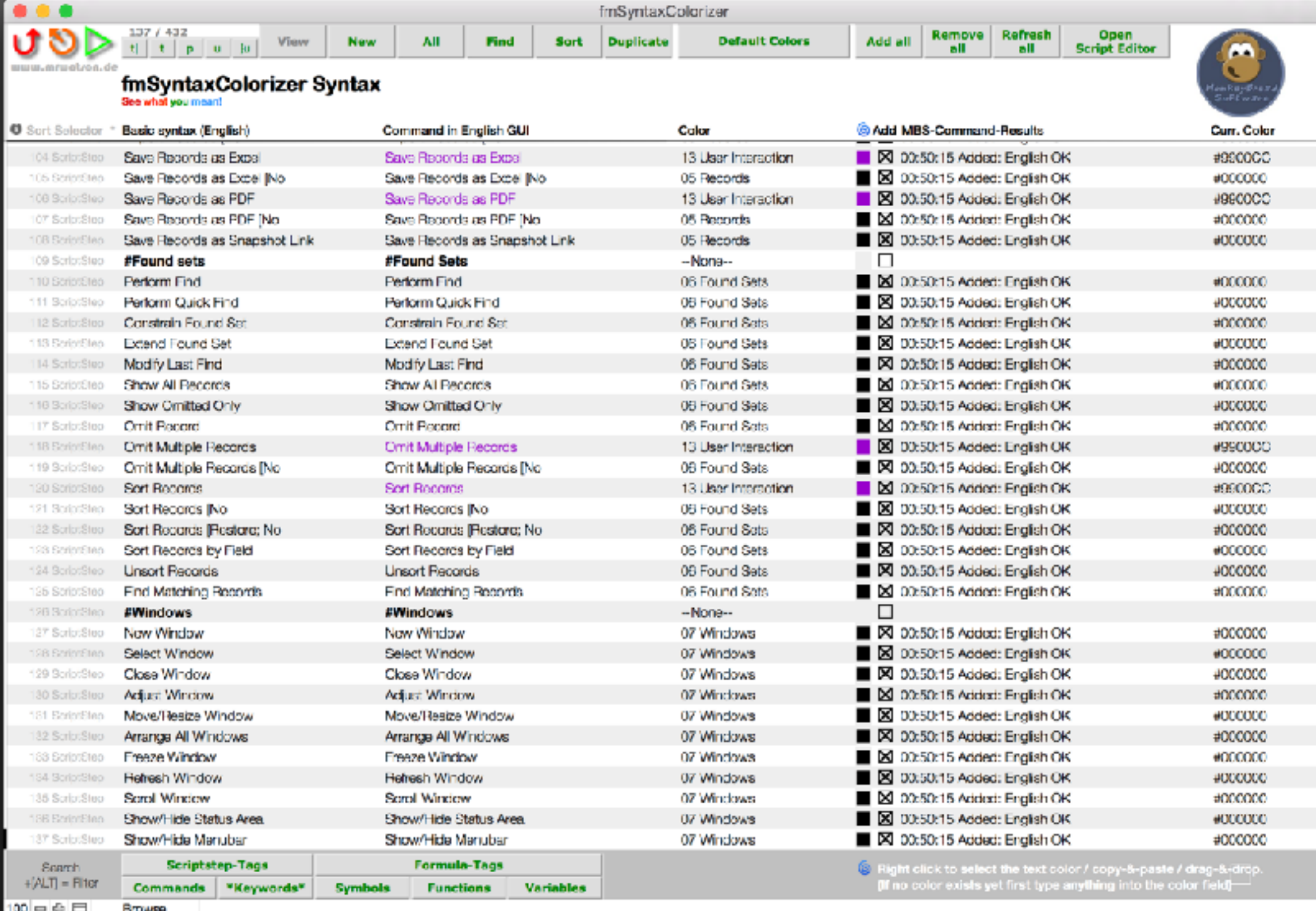

...

Change existing rules, add your own rules.

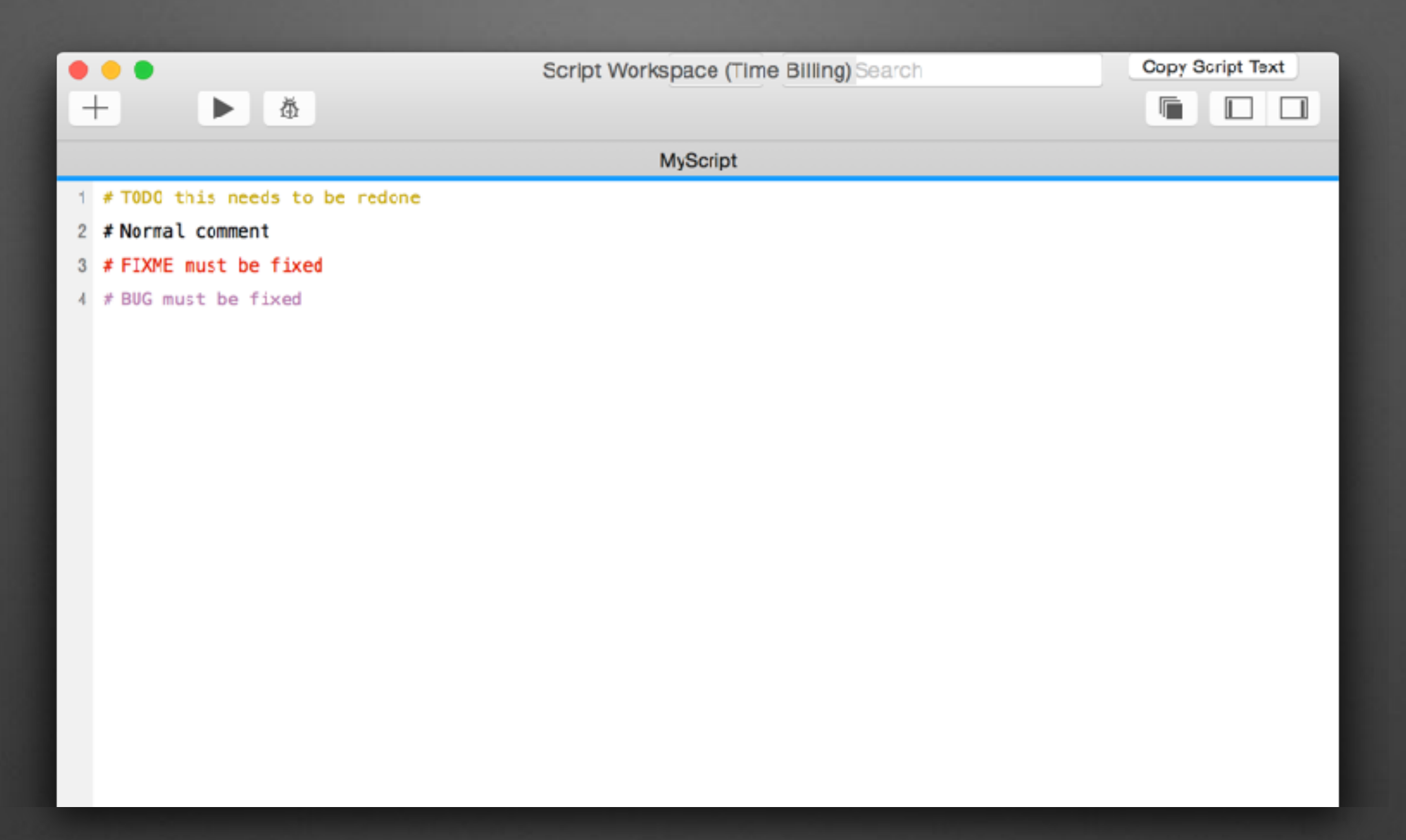

# **Comments with Color Tag**

Define your own prefixes with special colors.

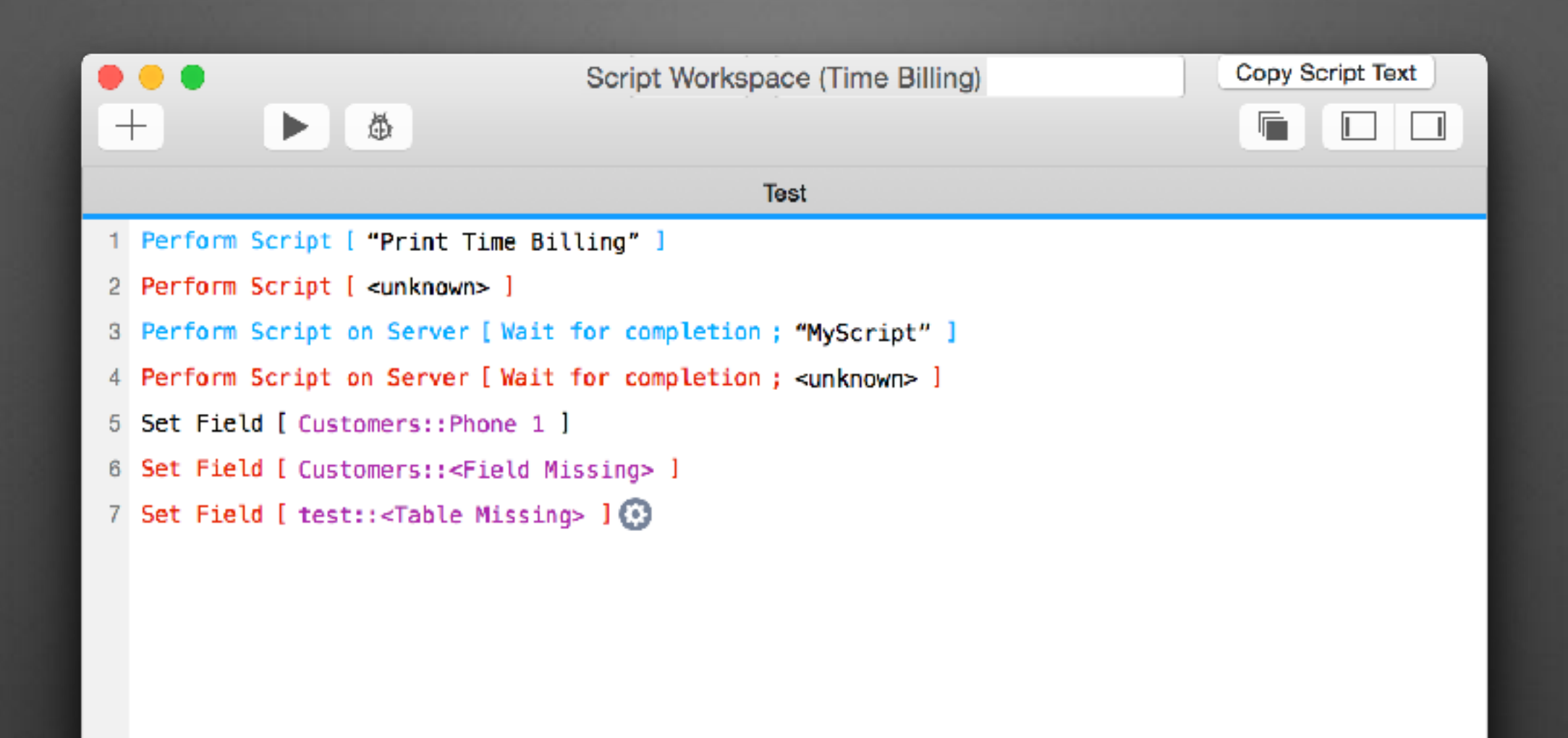

# **Highlights Errors**

Default rules highlight missing fields, tables, scripts and more.

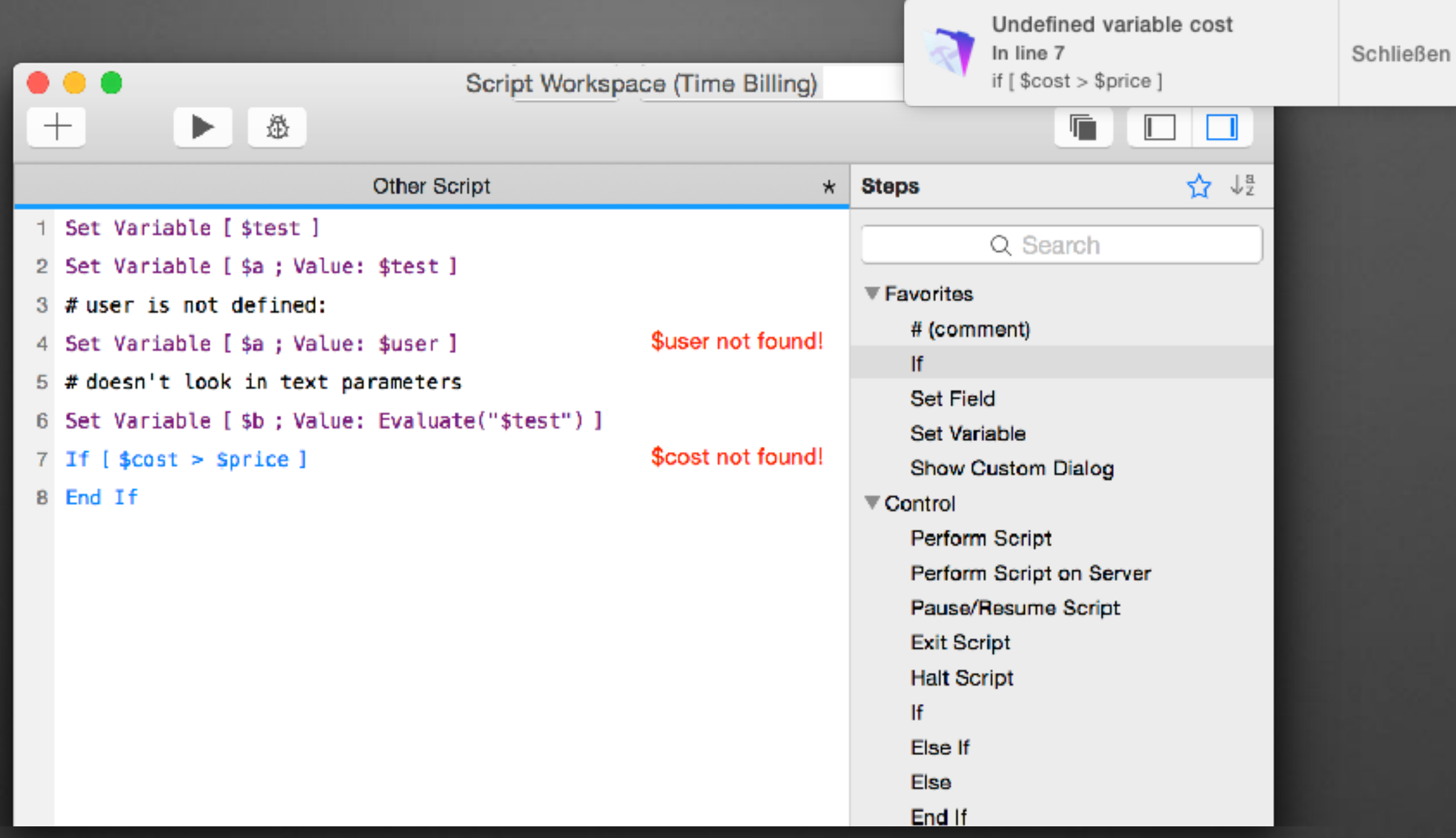

## **Finds Undefined Variables**

Helps to find typos in variable names and logic errors. Notification shown if enabled.

#### **Calculation Dialog**

## **Calculation Dialog**

- Highlights formulas
- Based on rules
- Functions, Variables, Strings, Numbers, Operators.
- Shows bracket errors.
- Define your own color for special variables:

\$\$Something vs. \$\$UserID

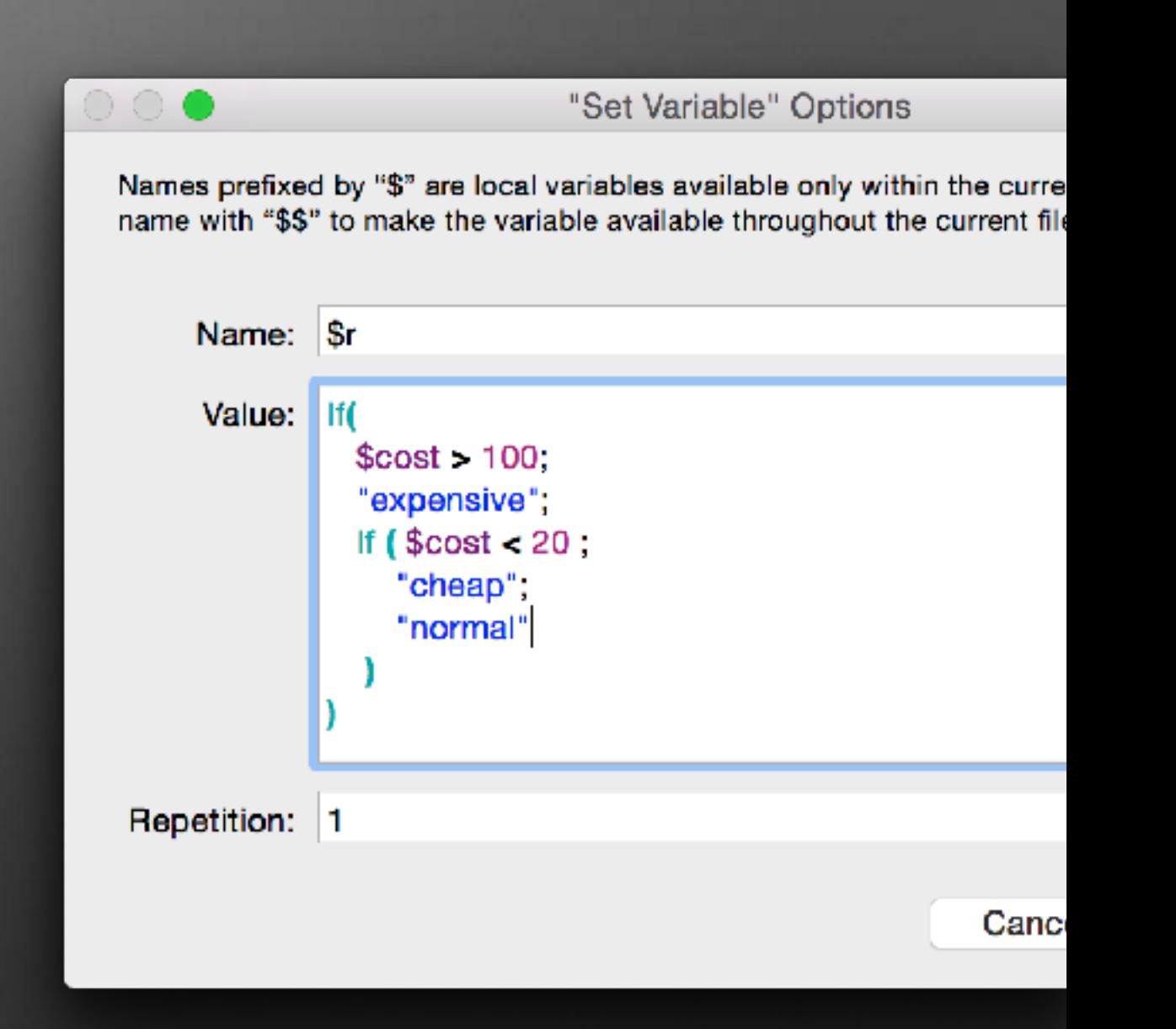

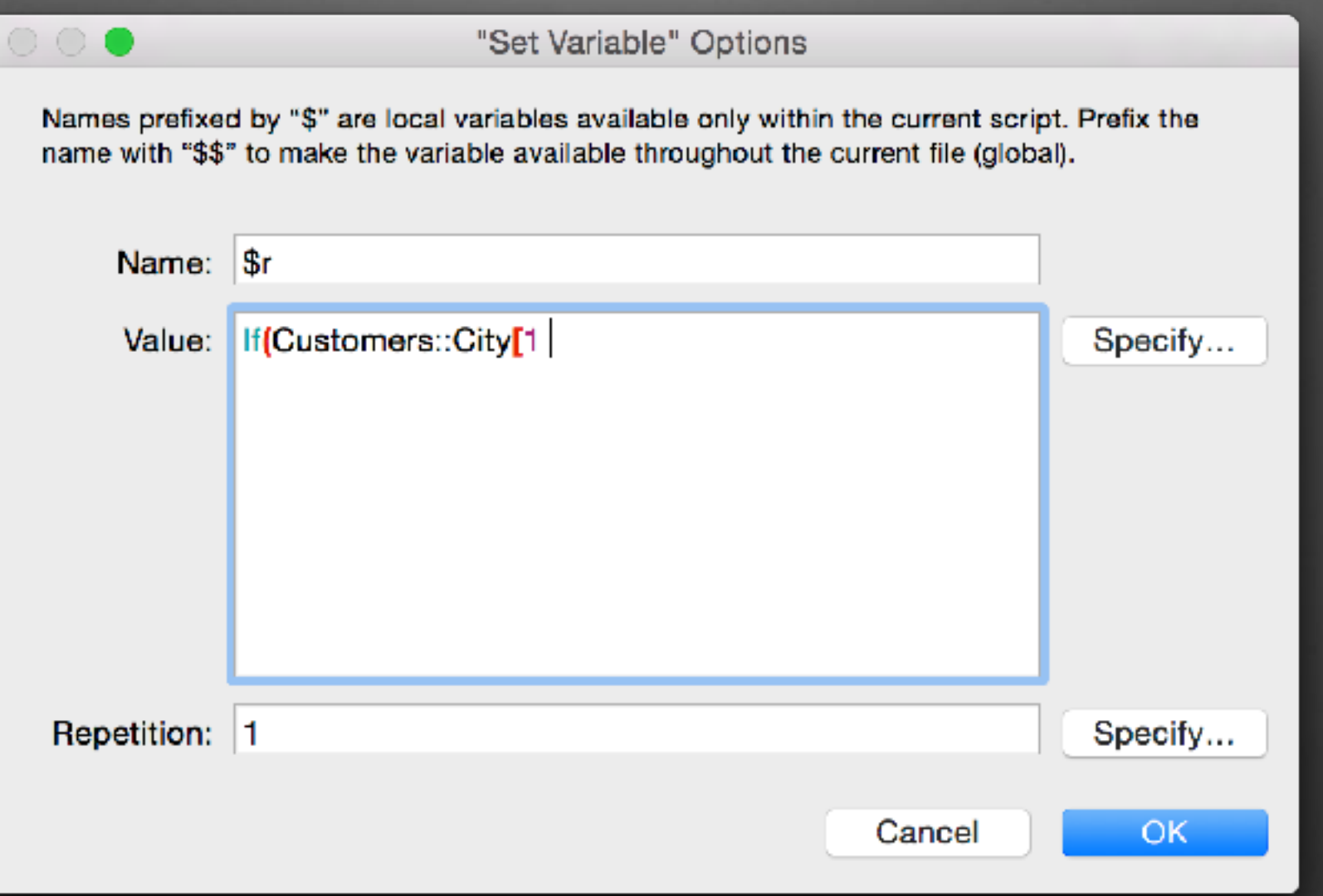

# **Highlights wrong brackets**

( ) and [ ] are red if errors.

## If/Loop Blocks

# **If/Loop Blocks**

- Shows other parts of same blocks.
- Colors configurable

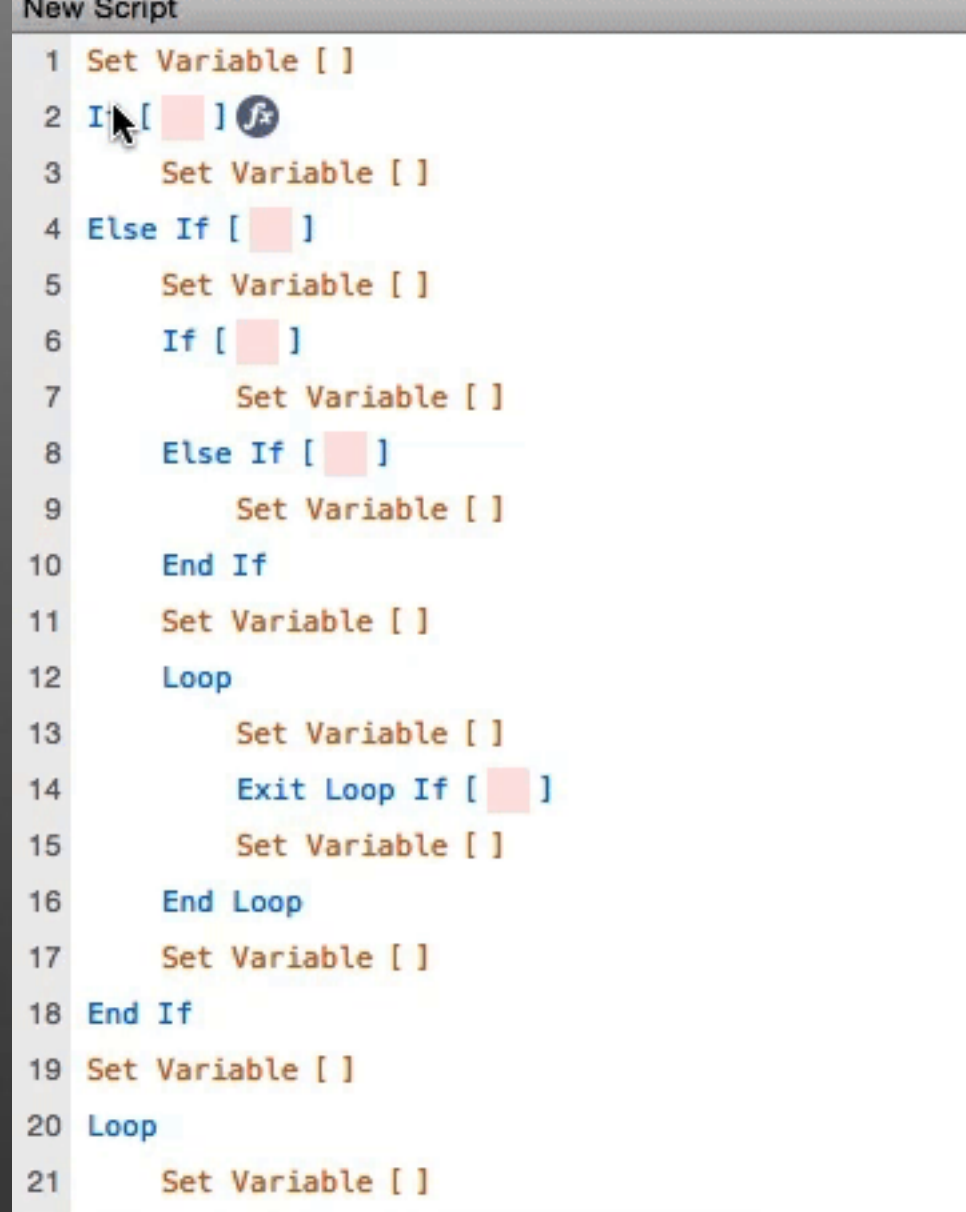

## **Script Search**

#### **Script Search**

- Search current script
- Configure highlight color (default yellow)
- Type search text once and scroll / navigate through scripts to see matches

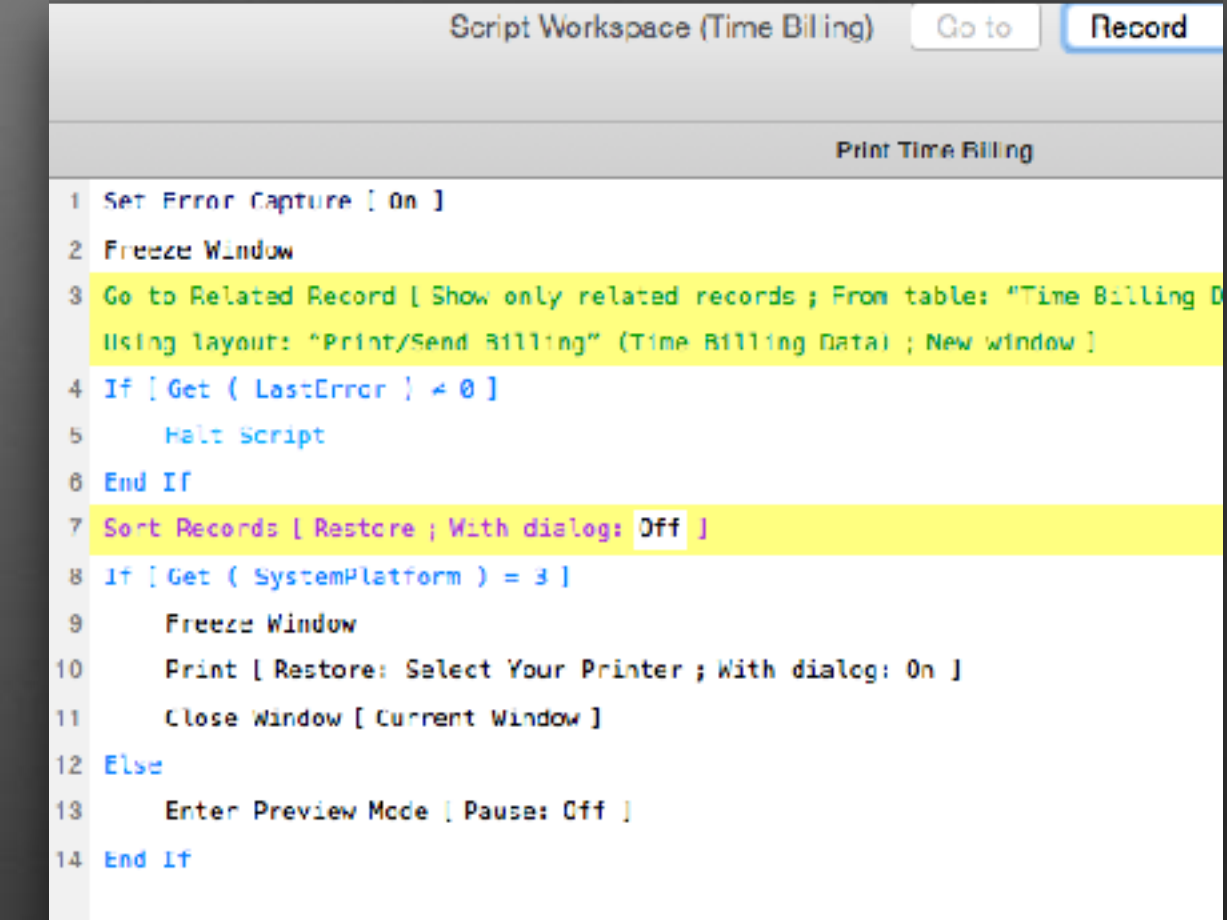

# **Go To**

- Go To Line Number Field
- Type number & press return
- Plugin provides line numbers for FileMaker 11 to 13.

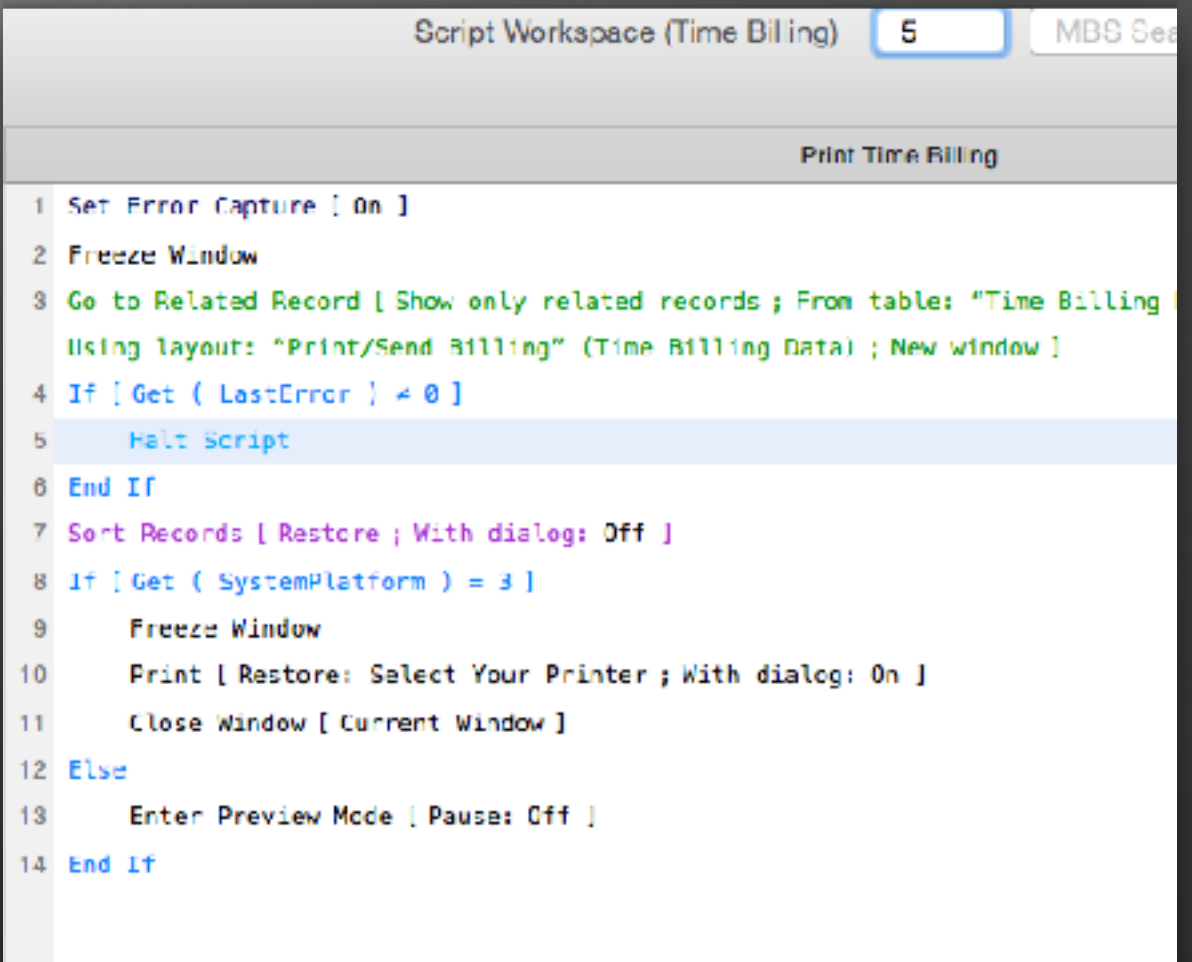

#### **Relationship Graph Search**

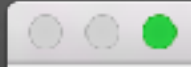

Manage Database for "Time Billing"

Relationships **Tables Fields** 

The relationships graph provides access to data in one table from another. If a relationship is defined between two tables (even through another table), fields from one table can be accessed from the other.

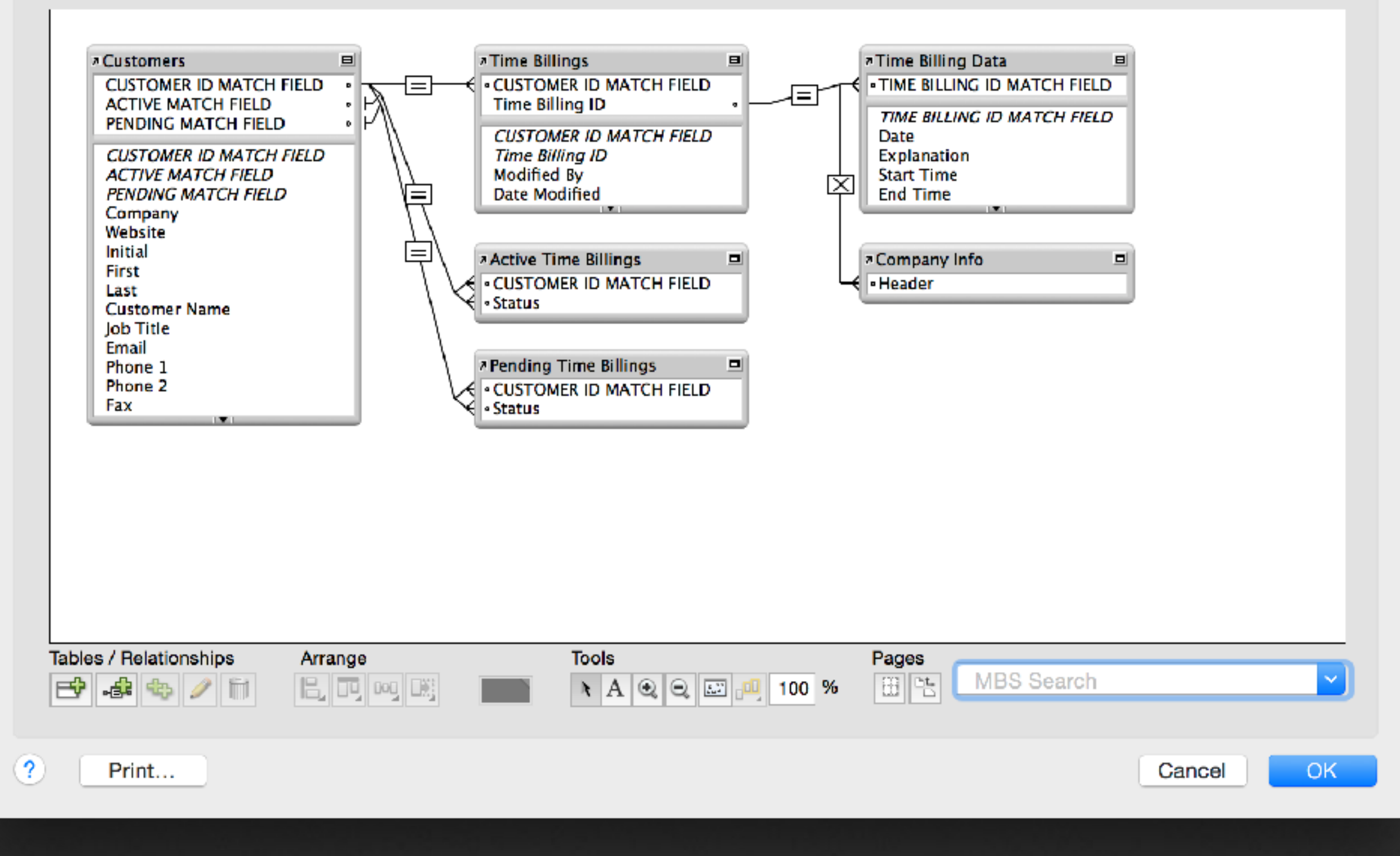

# **Relationship Graph Search**

- Search the relationship graph
- Drop down with all names
- Auto completes
- Suggestions in dropdown matching input
- Press return to select
- Click in menu to select

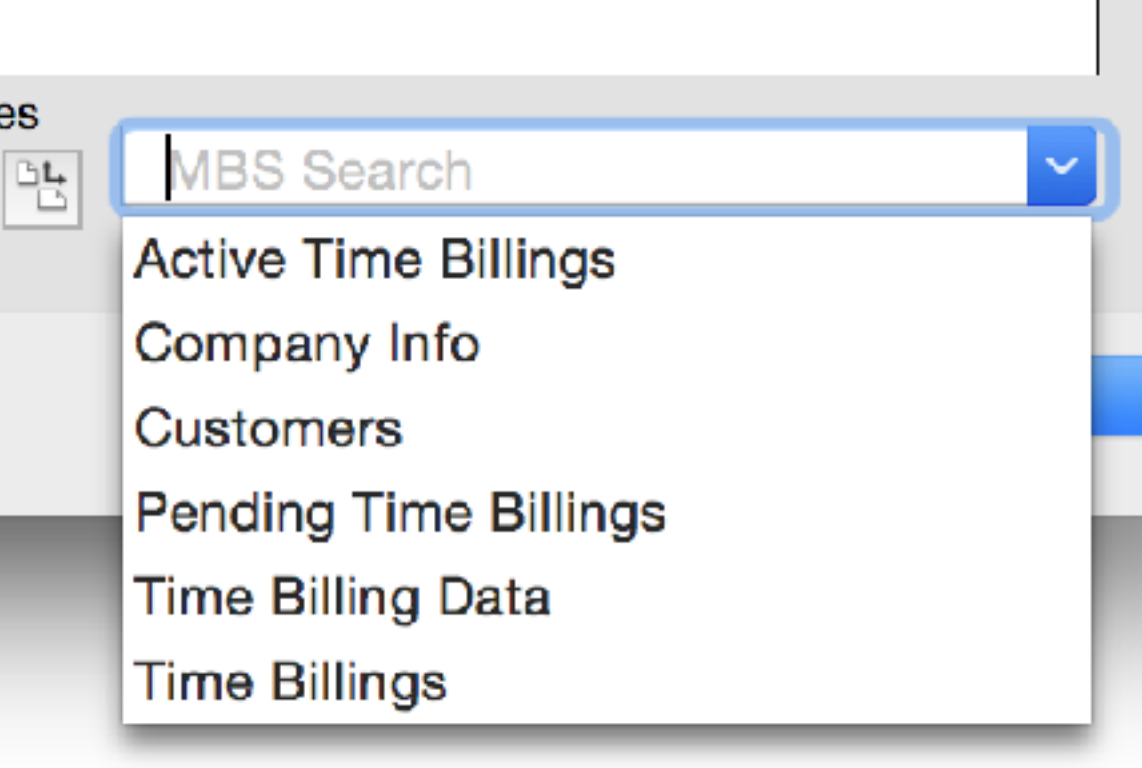

#### **Contextual Menu**

#### **Contextual Menu**

- Contextual Menu for Script Workspace
- Copy Text of table control
	- e.g. copy list of fields
- Enable/Disable Steps
- Cut/Copy/Paste/Select All

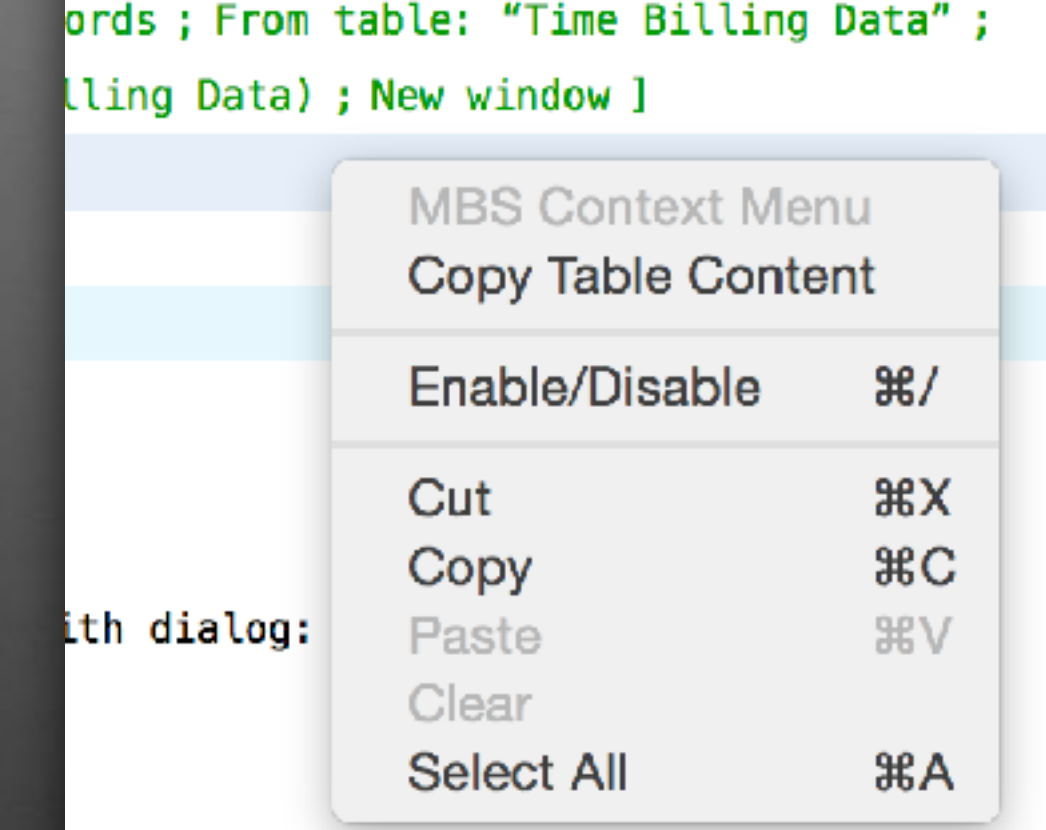

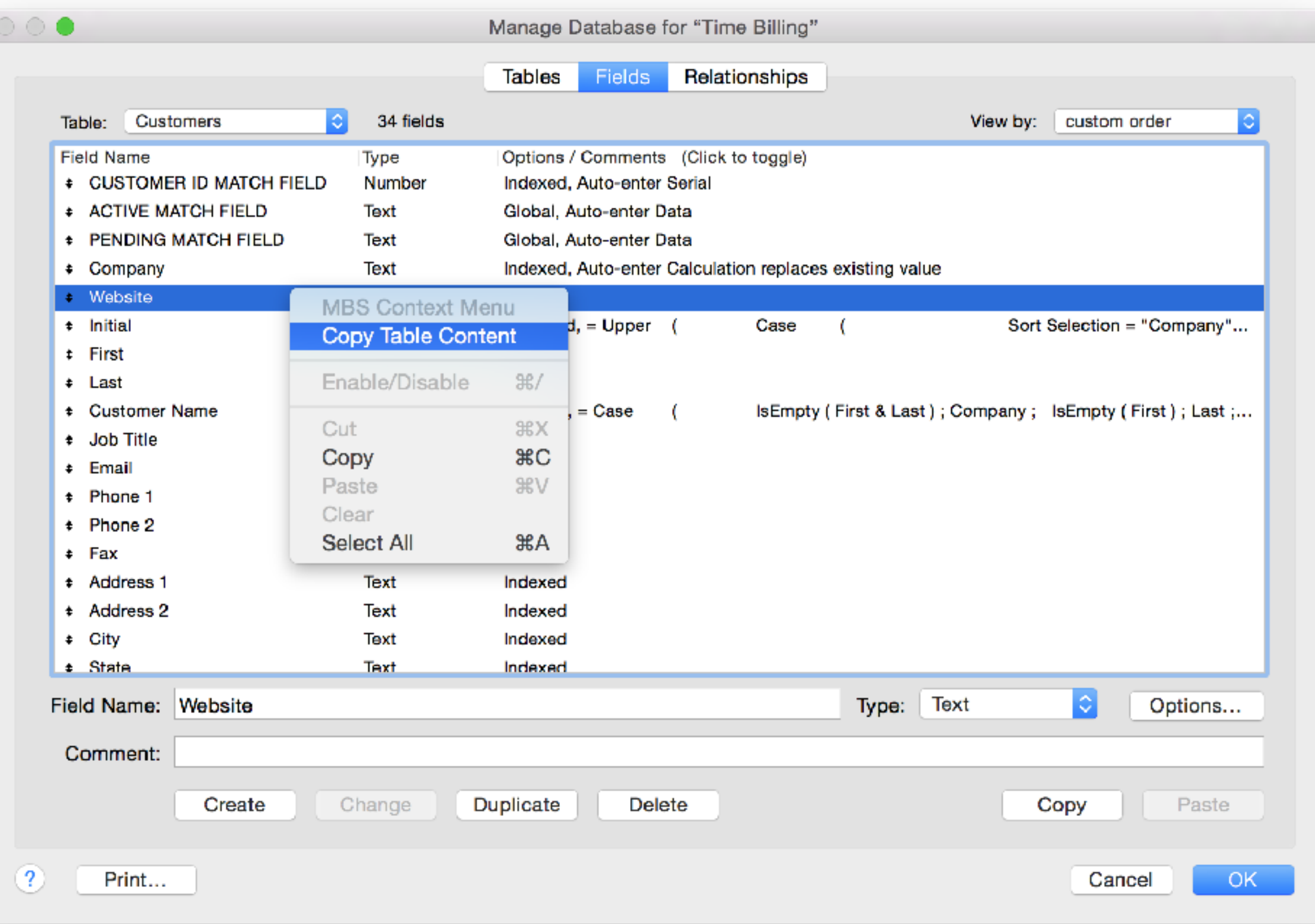

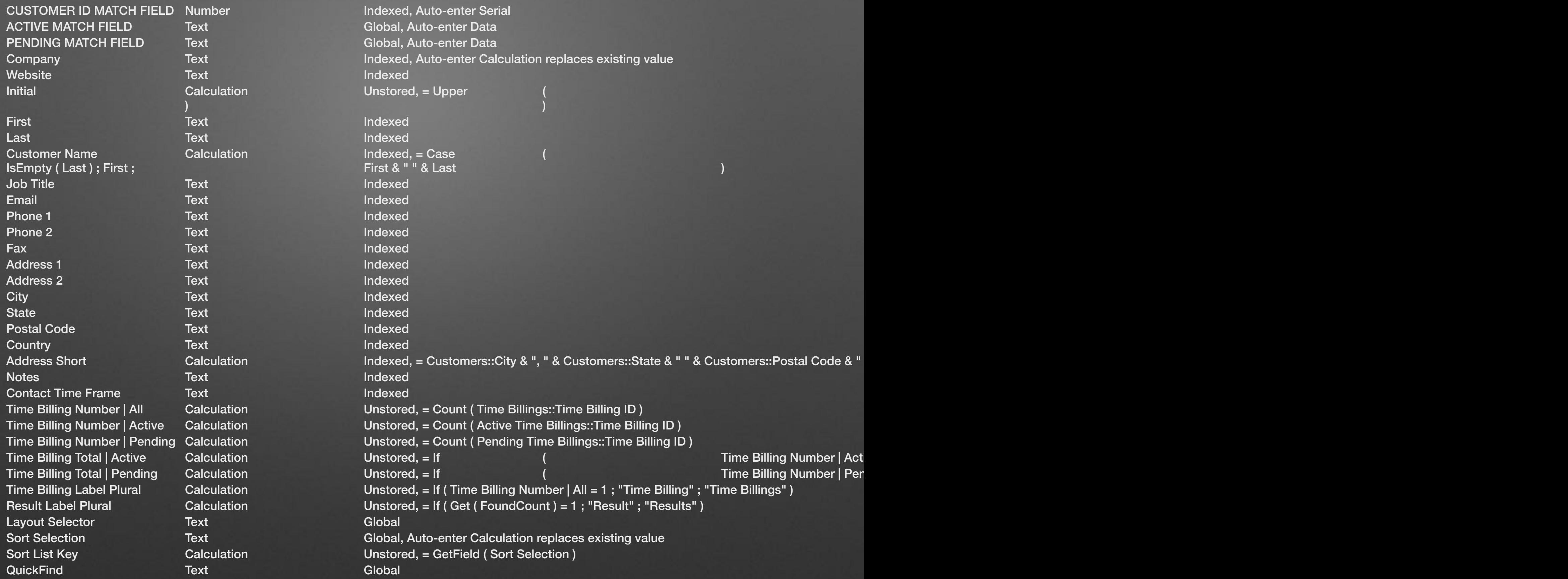

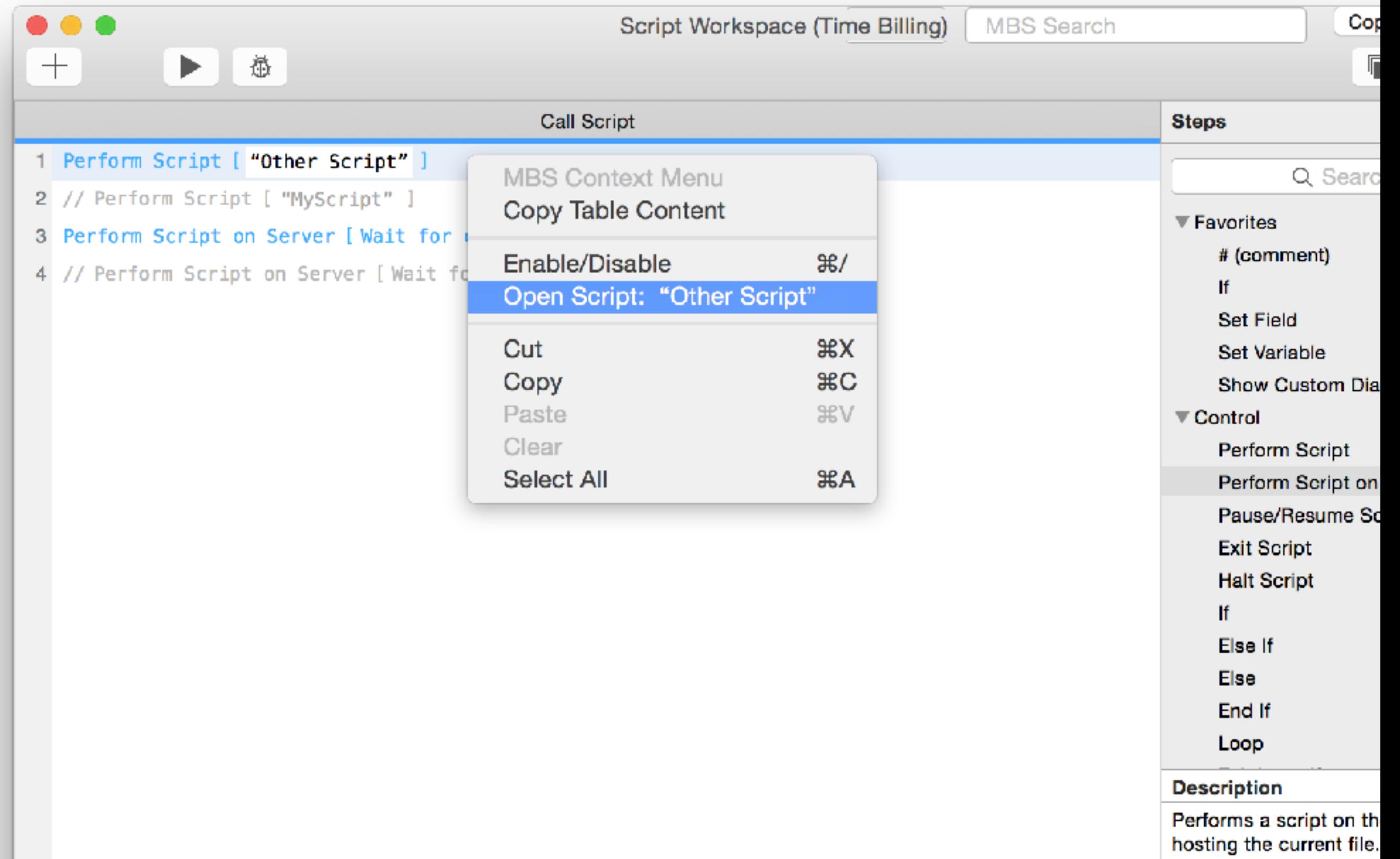

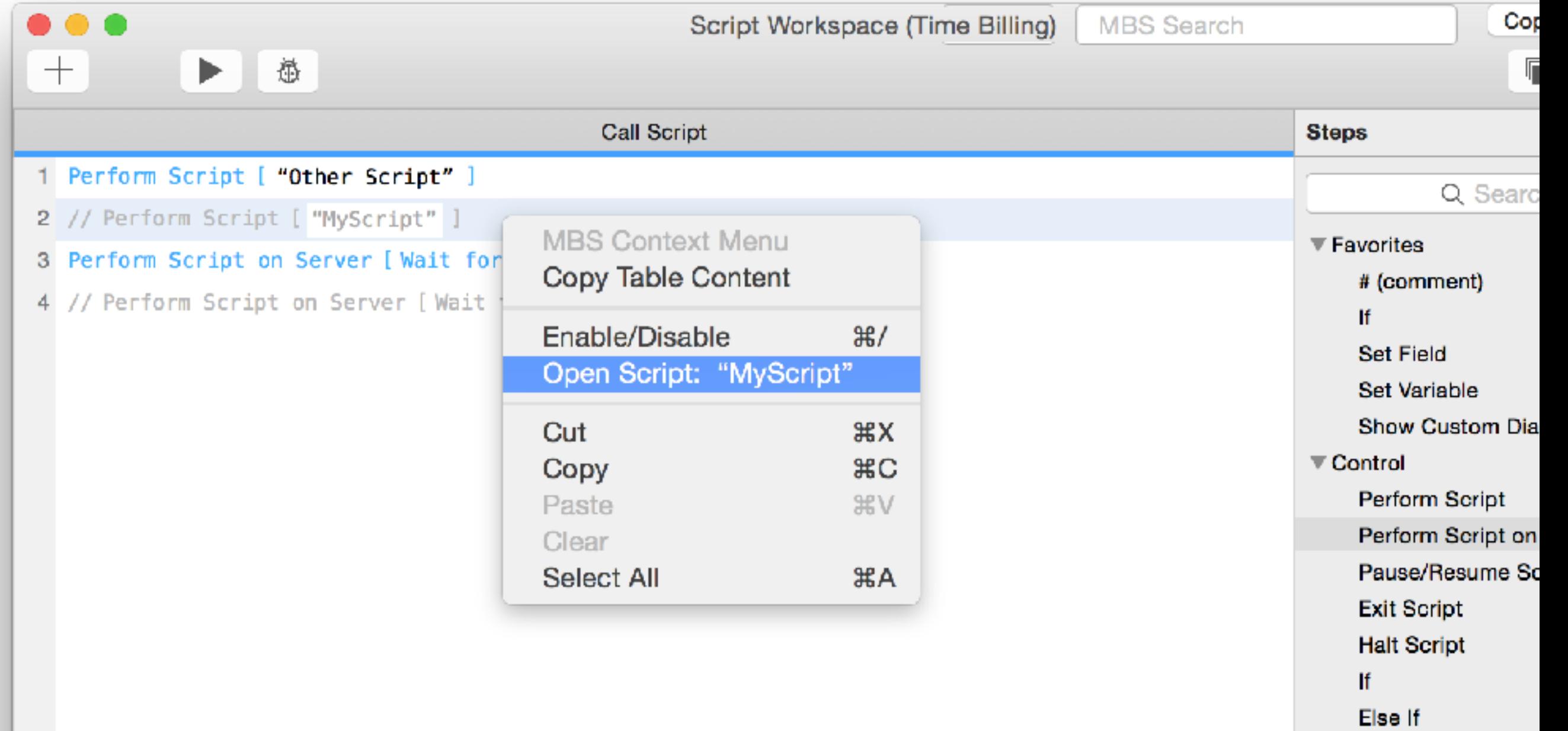

**Description** Performs a script on th<br>hosting the current file.

Else

End If

Loop

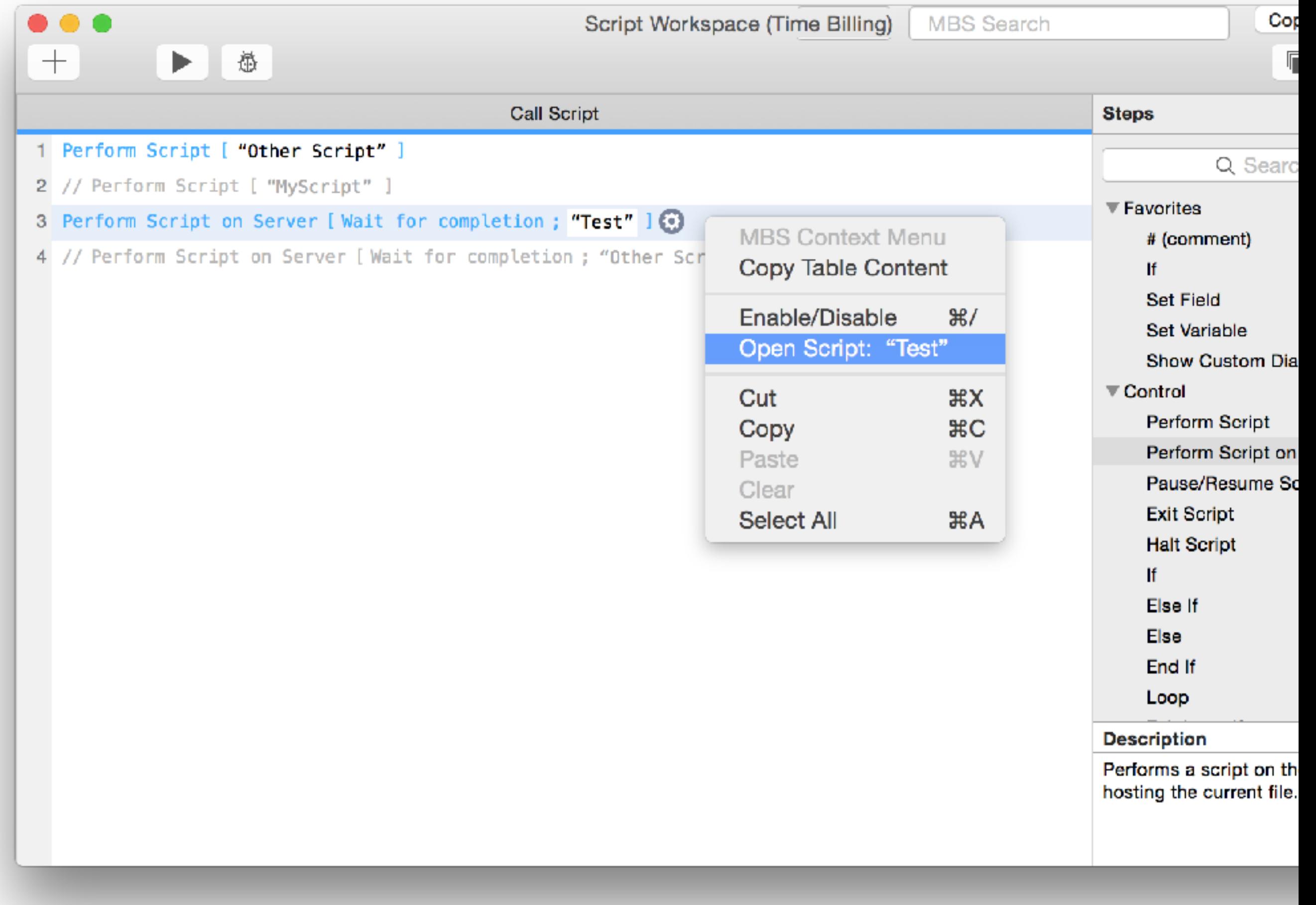

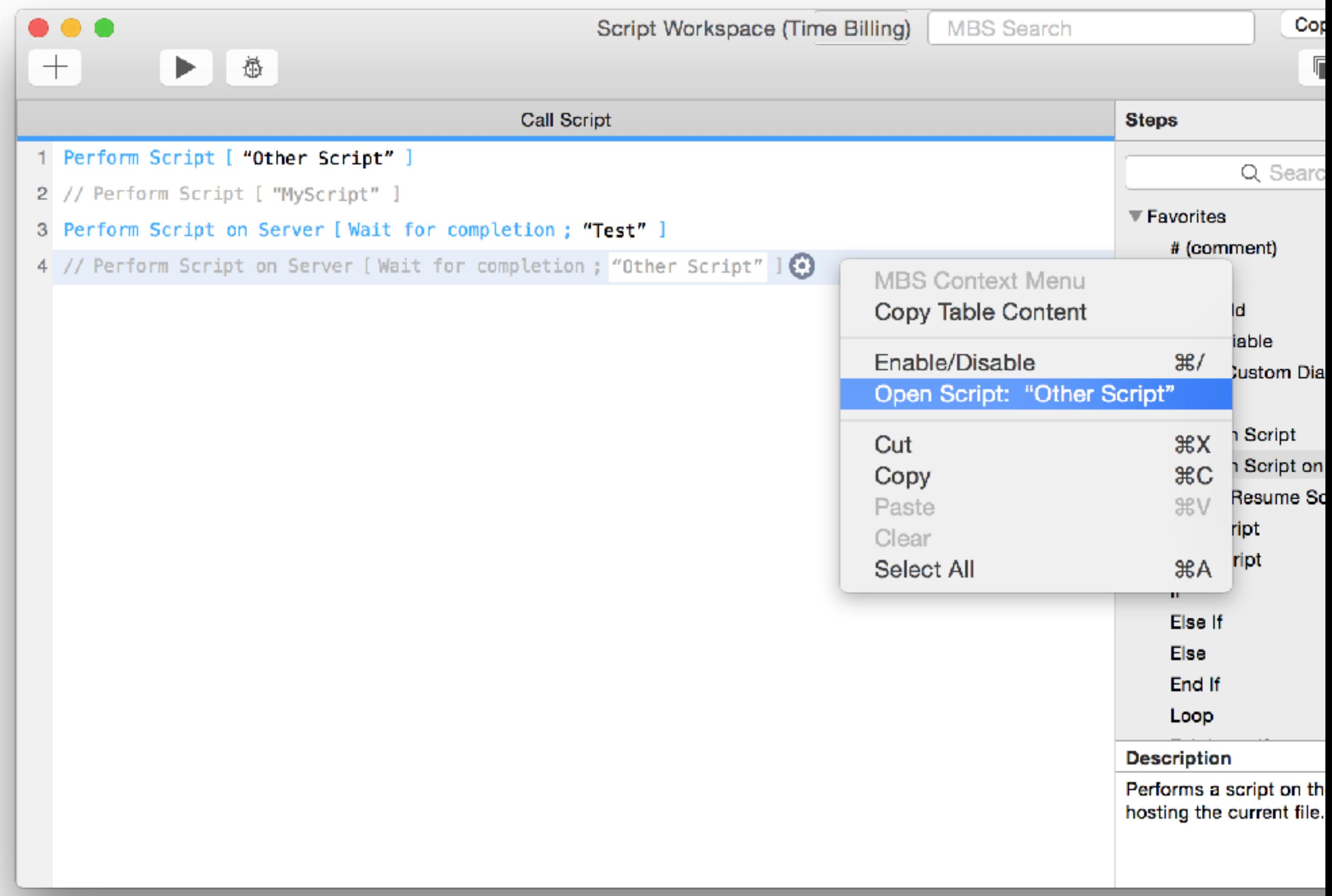

#### **Remember Column Widths**

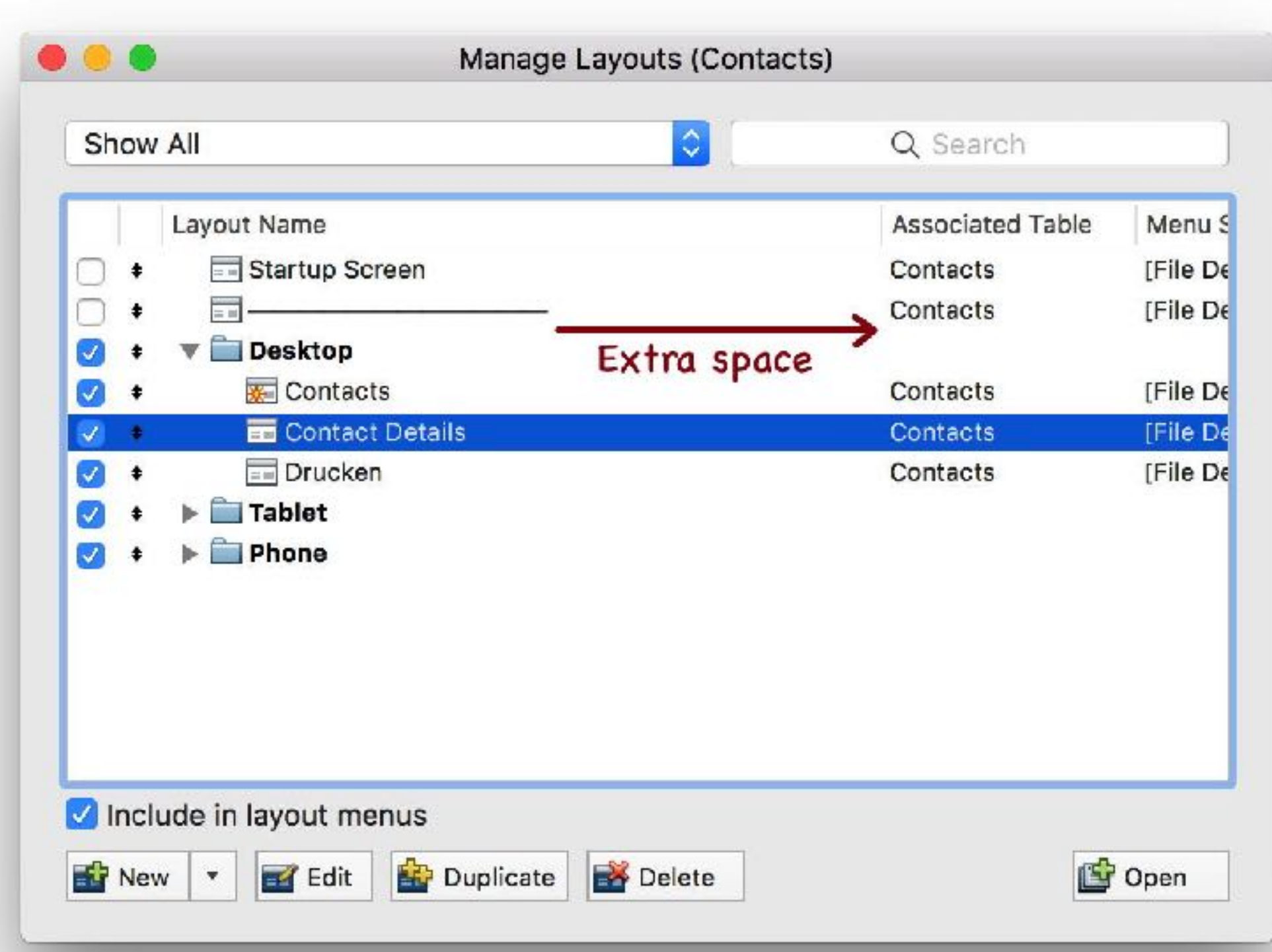

## **Showing IDs**

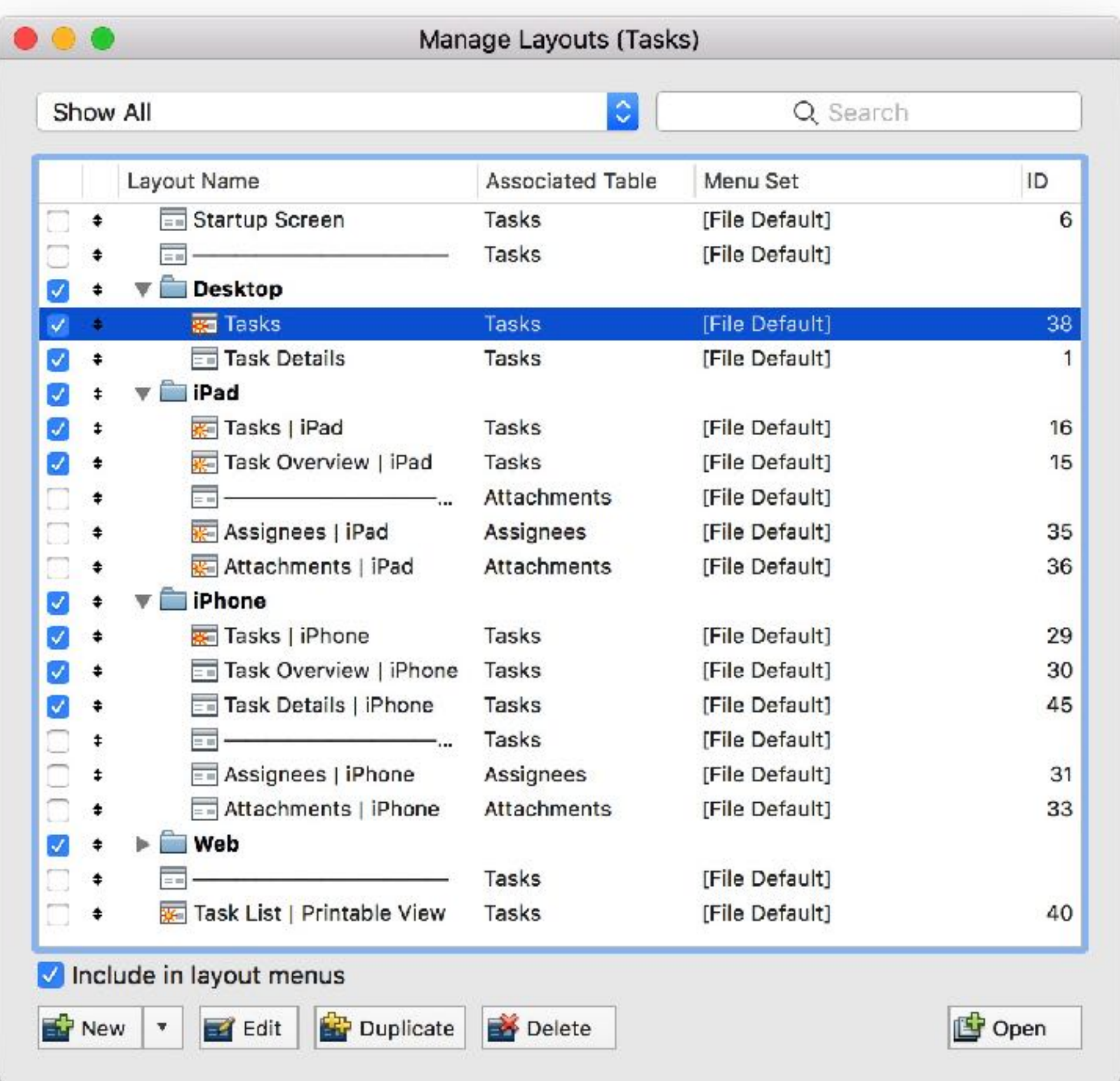

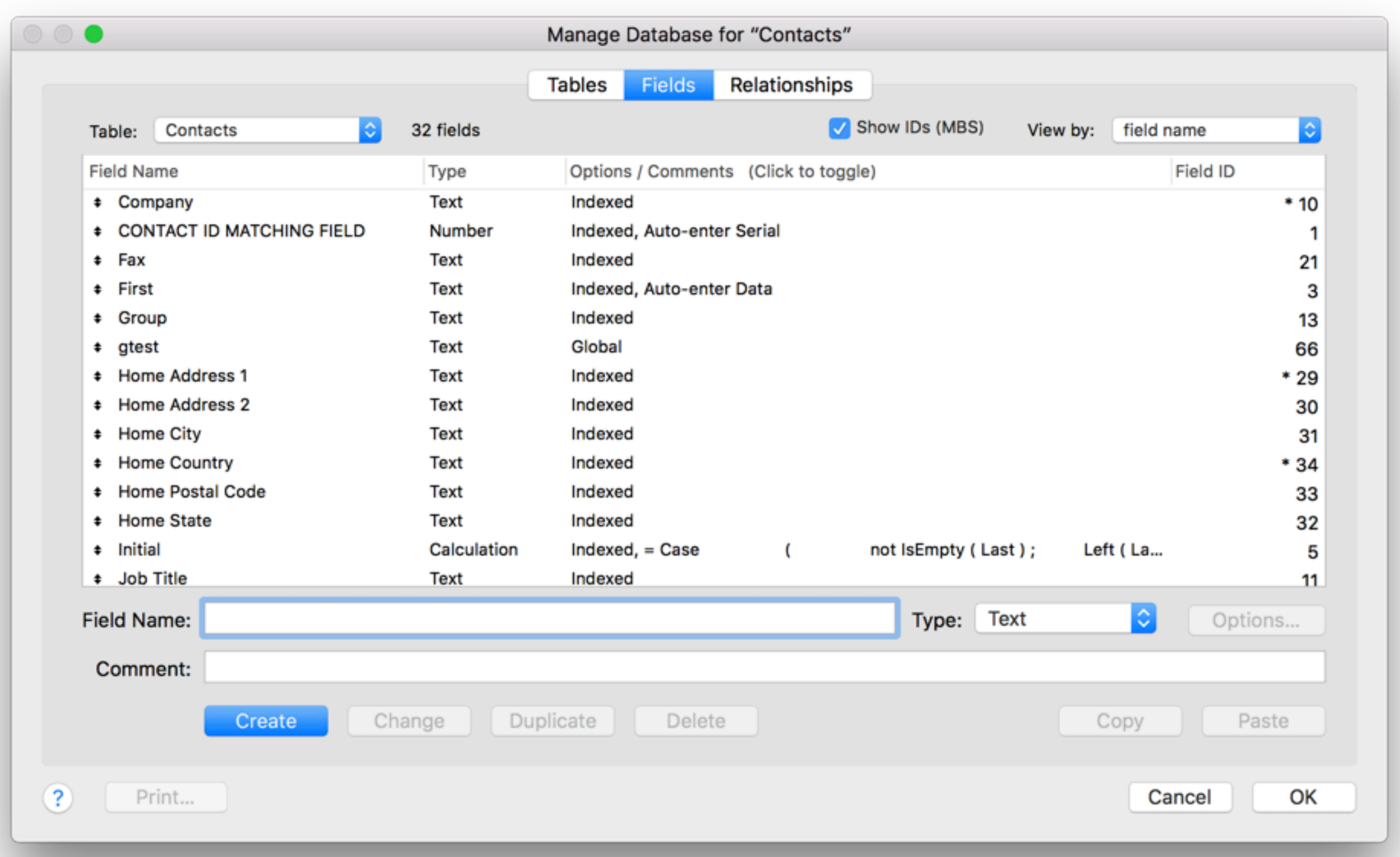

### **Search in Lists & Texts**

#### Manage Custom Functions for "test"

Custom functions can be used in any calculation and copied, pasted, or imported between files. These functions are listed in the Custom Function category of the Specify Calculation dialog.

 $\circ \circ \bullet$ 

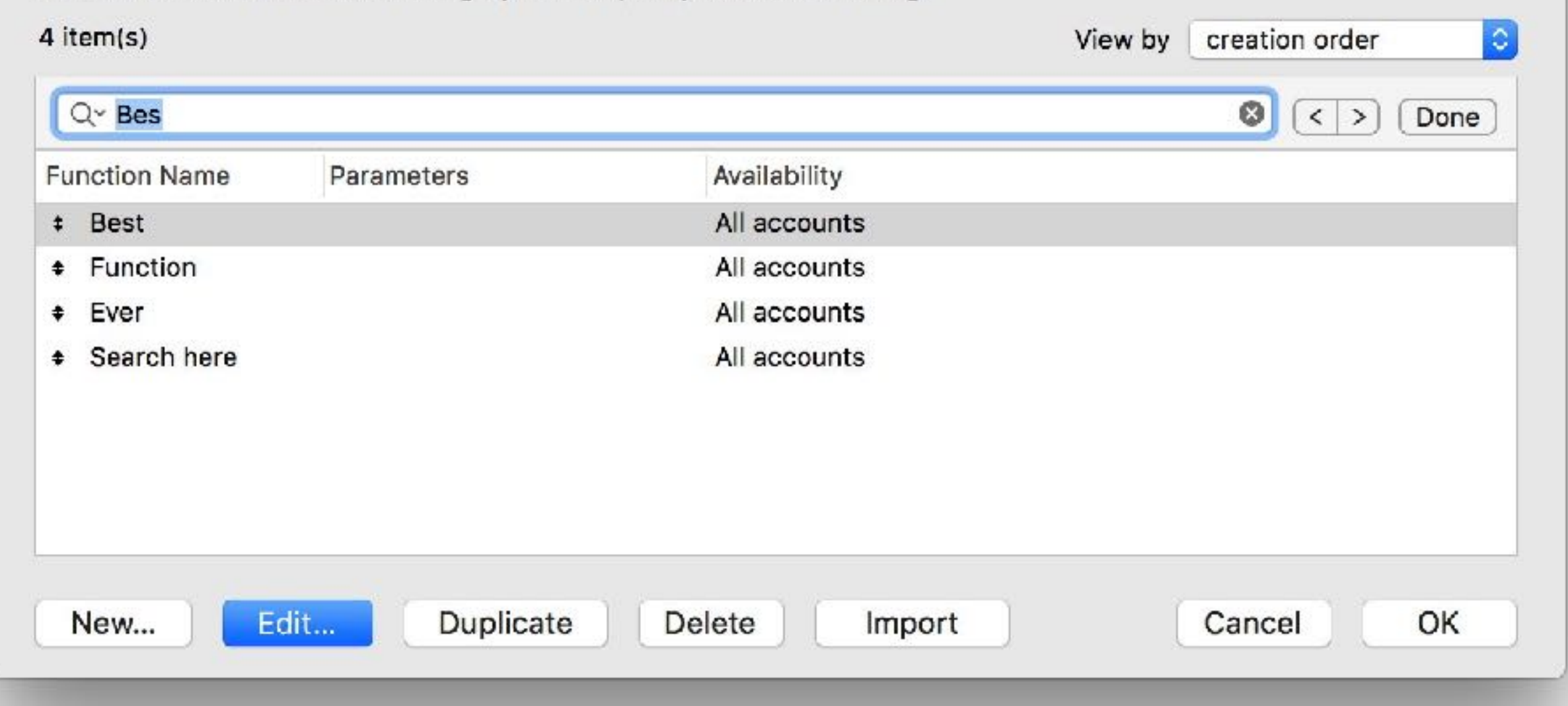

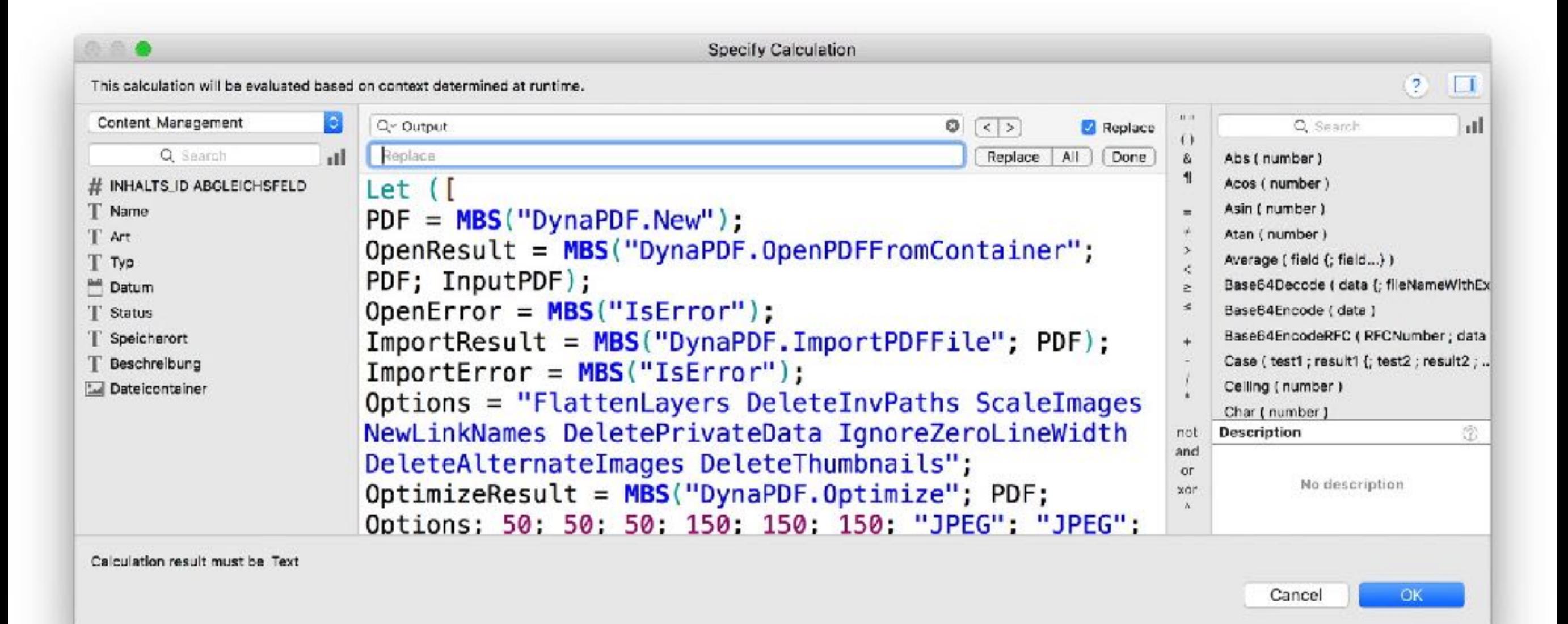

## **Thank you**

- Website monkeybreadsoftware.com/filemaker/
- Blog mbs-plugins.com
- Videos mbsplugins.com
- Documentation mbsplugins.eu